# Guía para Pago de BPS Itaú Link Empresa

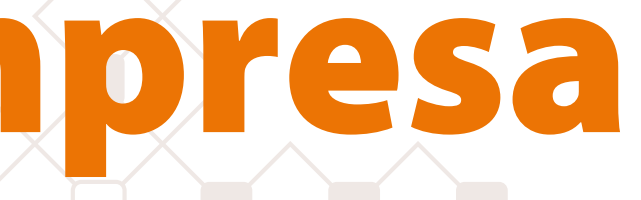

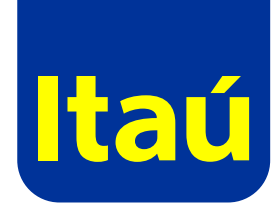

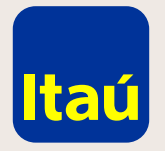

## Itaú Link Empresa / Guía para pago de BPS

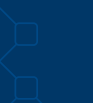

Ingresá al sitio www.bps.gub.uy Cliqueá en Trámites y servicios > Servicios en línea.

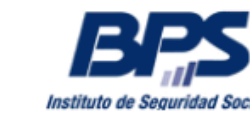

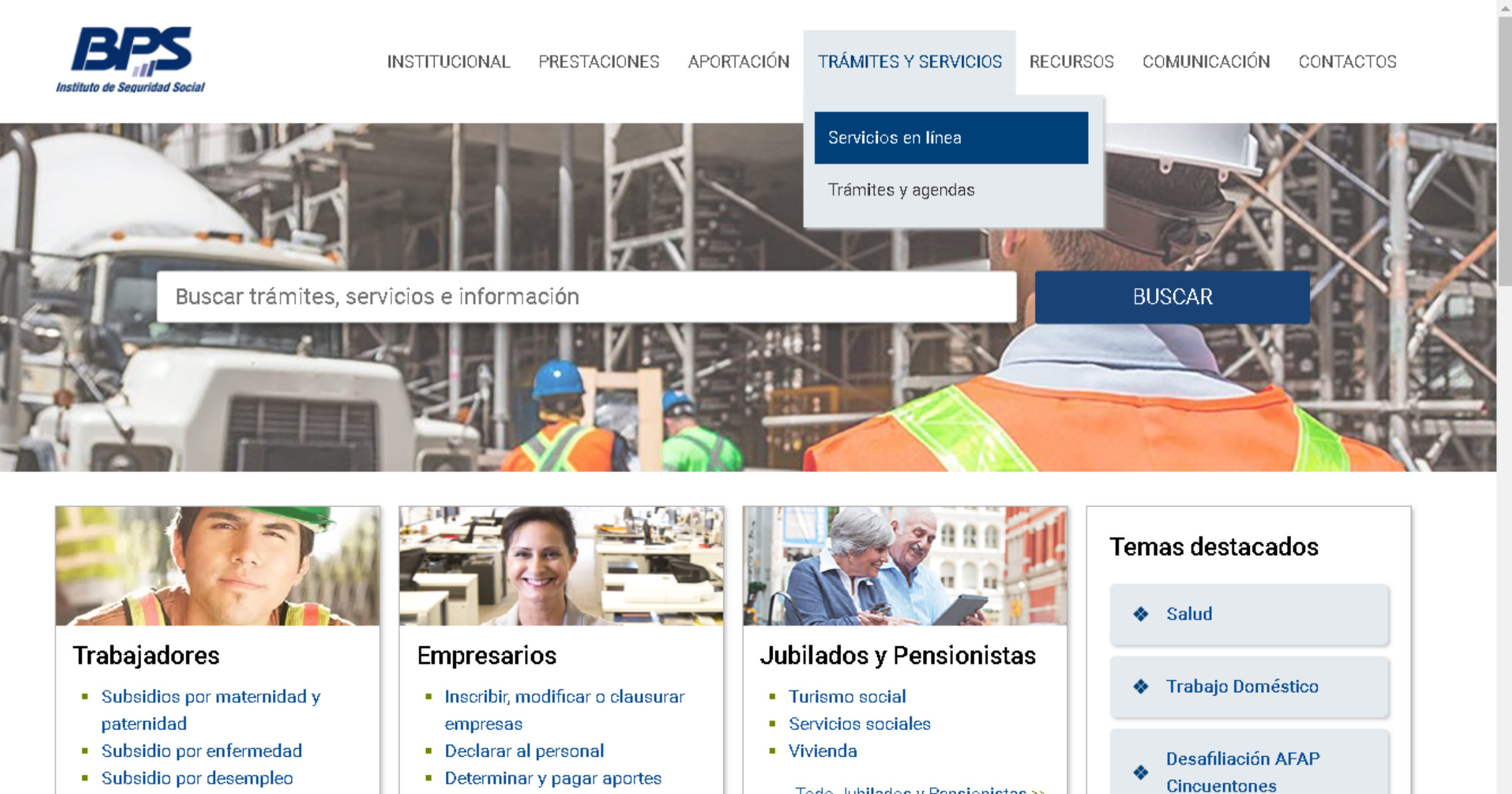

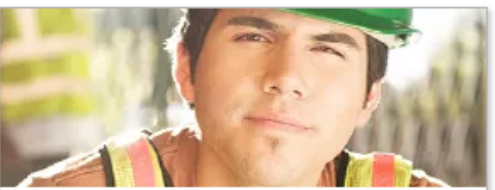

https://www.bps.gub.uy/12230/servicios-en-linea.html

- 
- 
- · Subsidio por desempleo

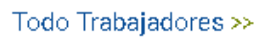

- 
- 
- Determinar y pagar aportes

Todo Empresarios >>

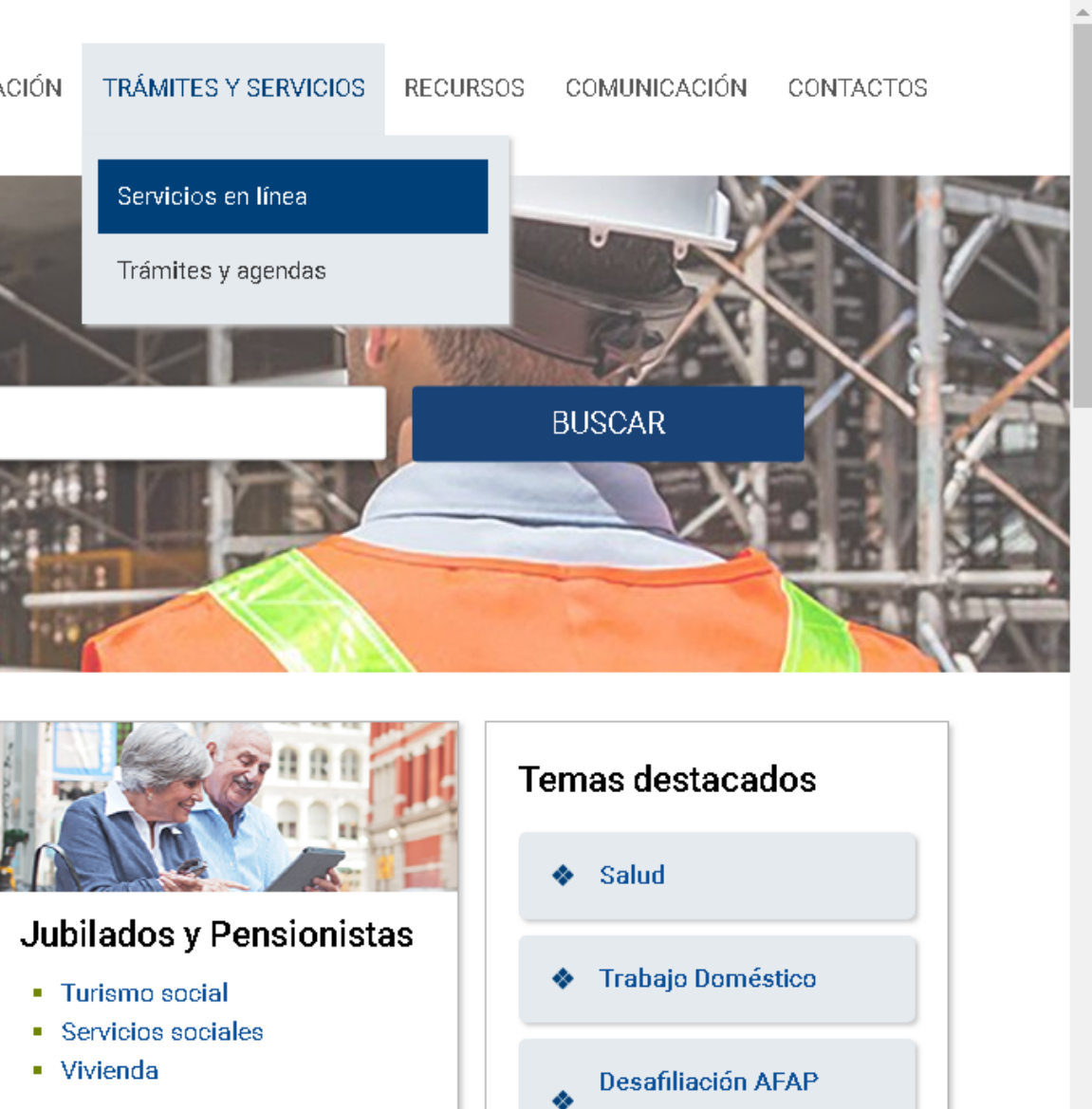

- 
- 
- 

Todo Jubilados y Pensionistas >>

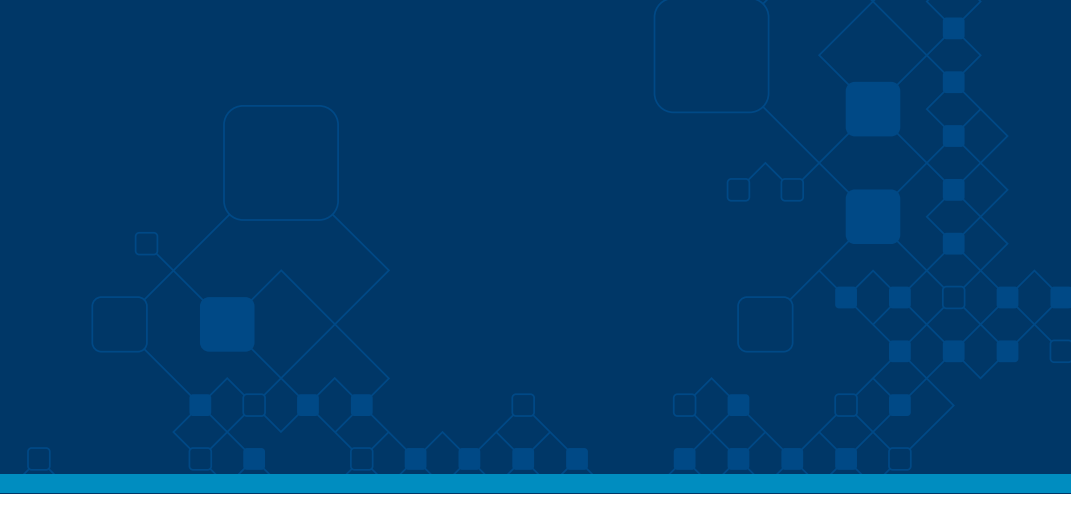

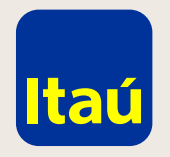

## Itaú Link Empresa / Guía para pago de BPS

Cliqueá en Pago de facturas por número de referencia.

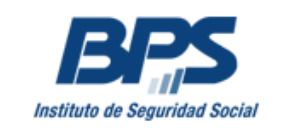

## Portal de Servicios en Línea

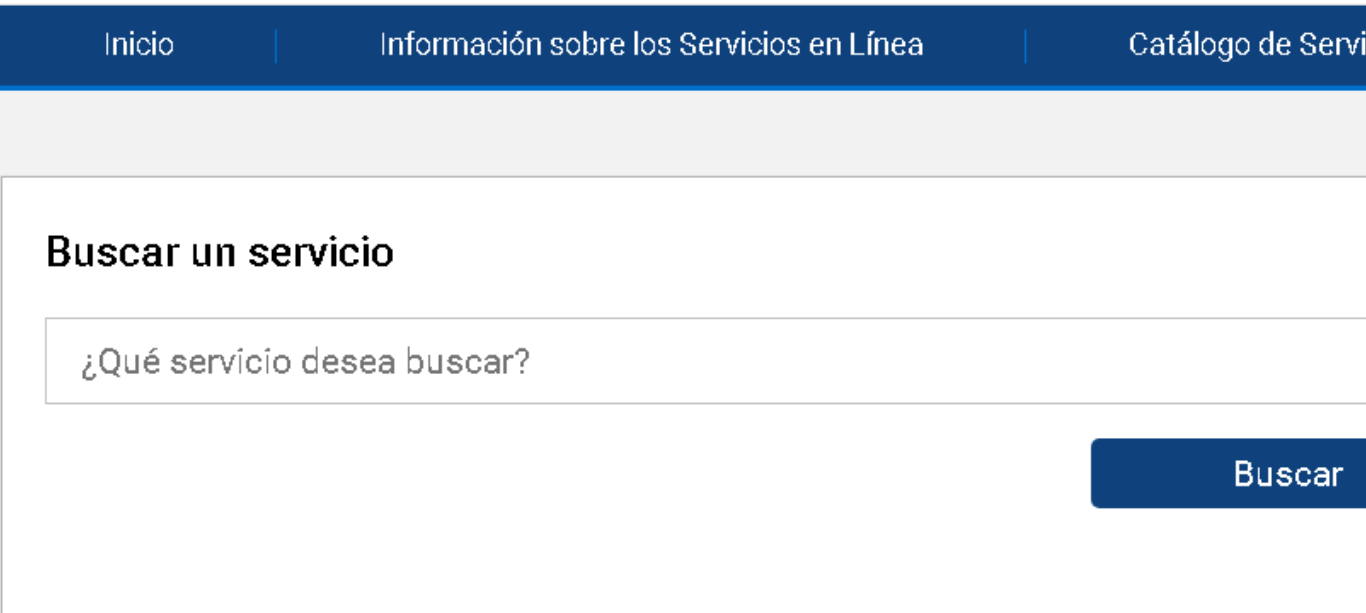

### Servicios en línea destacados

### **Consulta Devolución Fonasa**

A través de esta consulta el usuario podrá saber si tiene devolución Fonasa.

### Emisión de facturas - empresas sin dependientes y servicio doméstico

Mediante esta funcionalidad los titulares y representantes de Servicio Doméstico y Empresas sin dependientes (unipersonales, sociedades de hecho y sociedades personales con contrato), pueden emitir la factura correspondiente a sus obligaciones mensuales ingresando sus datos identificatorios.

### Pago de facturas por número de referencia

![](_page_2_Figure_14.jpeg)

### cios:

![](_page_2_Figure_16.jpeg)

![](_page_3_Picture_0.jpeg)

Itaú Link Empresa / Guía para pago de BPS

Ingresá la información solicitada e iniciá el trámite dentro de BPS.

Luego de verificar la liquidación a pagar dentro del sitio de BPS, seleccioná Banco Itaú y luego Pago de facturas. Ir al sitio info

![](_page_3_Picture_7.jpeg)

## Pao

Median Segurid auxilio

![](_page_3_Picture_53.jpeg)

![](_page_3_Figure_15.jpeg)

![](_page_4_Picture_0.jpeg)

## Itaú Link Empresa / Guía para pago de BPS

A continuación se abrirá una nueva ventana diseñada por Itaú donde **deberás ingresar con tus datos de usuario de Itaú Link Empresa.**

![](_page_4_Picture_35.jpeg)

![](_page_4_Picture_6.jpeg)

![](_page_4_Picture_7.jpeg)

![](_page_5_Picture_0.jpeg)

## Itaú Link Empresa / Guía para pago de BPS

Seleccioná la **Cuenta desde donde querés debitar el pago.**

![](_page_5_Picture_34.jpeg)

![](_page_5_Picture_5.jpeg)

deyros Martin<br>e 2019 , 10:43 AM

![](_page_5_Picture_7.jpeg)

 $\hat{\mathbf{u}}$  salir

![](_page_6_Picture_0.jpeg)

## Itaú Link Empresa / Guía para pago de BPS

Ingresá número de Token.

![](_page_6_Picture_4.jpeg)

Emergencias Bancarias | Tarifario

![](_page_6_Picture_6.jpeg)

Medeyros Martin

![](_page_6_Picture_8.jpeg)

 $\hat{\mathbf{u}}$  salir

![](_page_7_Picture_0.jpeg)

## Itaú Link Empresa / Guía para pago de BPS

![](_page_7_Figure_3.jpeg)

![](_page_7_Picture_4.jpeg)

![](_page_7_Figure_5.jpeg)

![](_page_8_Figure_0.jpeg)

![](_page_8_Figure_1.jpeg)

![](_page_8_Picture_3.jpeg)